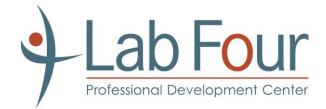

# Microsoft<sup>®</sup> Office Word 2013: Part 2

## **Course Specifications**

Course Number: 091025 Course Length: 1 day

## **Course Description**

### Overview:

After completing the first course in this series, *Microsoft® Office Word 2013: Part 1*, you are now able to perform the basic tasks to create a variety of documents. You probably noticed as you continued working in Word that there are some tasks that you repeat quite often. This course will show you how you can work more efficiently by automating some tasks and providing methods to maintain consistency between documents. You will create more complex documents that include lists, tables, charts, graphics, and newsletter layouts. You will also merge data into documents to personalize correspondence and address envelopes and labels with the data as well.

Word can be used to create complex documents that are nearly as complicated as those created using a desktop publishing application. Using Word, you can control how the text flows between paragraphs and pages, you can link a story on page one to the rest of the story later in the document, and you can add graphics and specify how the text and graphic appear together on the page.

You can also use this course to prepare for the Microsoft Office Specialist (MOS) Certification exams for Microsoft Word 2013.

## **Course Objectives:**

In this course, you will expand your knowledge of Microsoft Word. You will work with tables and charts to organize and summarize data. You will use styles and themes to customize the look of your documents. You will add images and custom graphic elements to your documents to graphically show information. You will add building blocks of information and updatable fields to the document to improve efficiency. You will control how text flows around graphics, between paragraphs, and between pages, and use section, page, and column breaks in your documents. You will use templates to maintain consistency between documents. You will use the mail merge feature to customize and personalize content. Finally, you will create and use macros to automate tasks.

Lab Four > 6154 Macon Road > Memphis, TN 38134 > www.labfour.com > (901) 261-1111

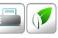

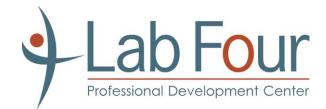

#### You will:

- Work with tables and charts.
- Customize formats using styles and themes.
- Use images in a document.
- Create custom graphic elements.
- Insert content using Quick Parts.
- Control text flow.
- Use templates.
- Use mail merge.
- Use macros.

#### **Target Student:**

This course is designed for students who wish to use Microsoft Word to create and modify complex documents and use tools that allow them to customize those documents.

#### **Prerequisites:**

To ensure success, students should be comfortable in the Windows 8 environment, and be able to use Windows 8 to manage information on their computers. Specific tasks the students should be able to perform include: opening and closing applications, navigating basic file structures, and managing files and folders.

## **Course Content**

Lesson 1: Working with Tables and Charts

Topic A: Sort Table Data **Topic B:** Control Cell Layout **Topic C:** Perform Calculations in a Table Topic D: Create a Chart

#### **Lesson 2: Customizing Formats Using Styles and Themes**

- Topic A: Create and Modify Text Styles Topic B: Create Custom List or Table Styles
- **Topic C:** Apply Document Themes

Lab Four > 6154 Macon Road > Memphis, TN 38134 > www.labfour.com > (901) 261-1111

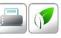

Remember the Environment. Print in Black & White and on y if necessary.

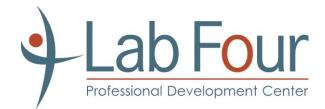

## Lesson 3: Using Images in a Document Topic A: Resize an Image Topic B: Adjust Image Appearance

Topic C: Integrate Pictures and Text Topic D: Insert and Format Screenshots Topic E: Insert Video

### Lesson 4: Creating Custom Graphic Elements

Topic A: Create Text Boxes and Pull Quotes
Topic B: Draw Shapes
Topic C: Add WordArt and Other Text Effects
Topic D: Create Complex Illustrations with SmartArt

### Lesson 5: Inserting Content Using Quick Parts

Topic A: Insert Building BlocksTopic B: Create and Modify Building BlocksTopic C: Insert Fields Using Quick Parts

#### Lesson 6: Controlling Text Flow

Topic A: Control Paragraph Flow
Topic B: Insert Section Breaks
Topic C: Insert Columns
Topic D: Link Text Boxes to Control Text Flow

### Lesson 7: Using Templates Topic A: Create a Document Using a Template Topic B: Create a Template

### Lesson 8: Using Mail Merge Topic A: The Mail Merge Features Topic B: Merge Envelopes and Labels Topic C: Create a Data Source Using Word

#### Lesson 9: Using Macros

Lab Four > 6154 Macon Road >

Memphis, TN 38134 > www.labfour.com > (901) 261-1111

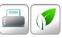

Remember the Environment. Print in Black & White and on y if necessary.

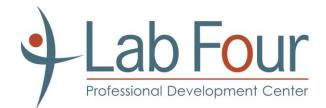

Topic A: Automate Tasks Using Macros Topic B: Create a Macro

Lab Four > 6154 Macon Road > Memphis, TN 38134 > www.labfour.com > (901) 261-1111

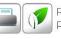

Remember the Environment. Print in Black & White and on y if necessary.